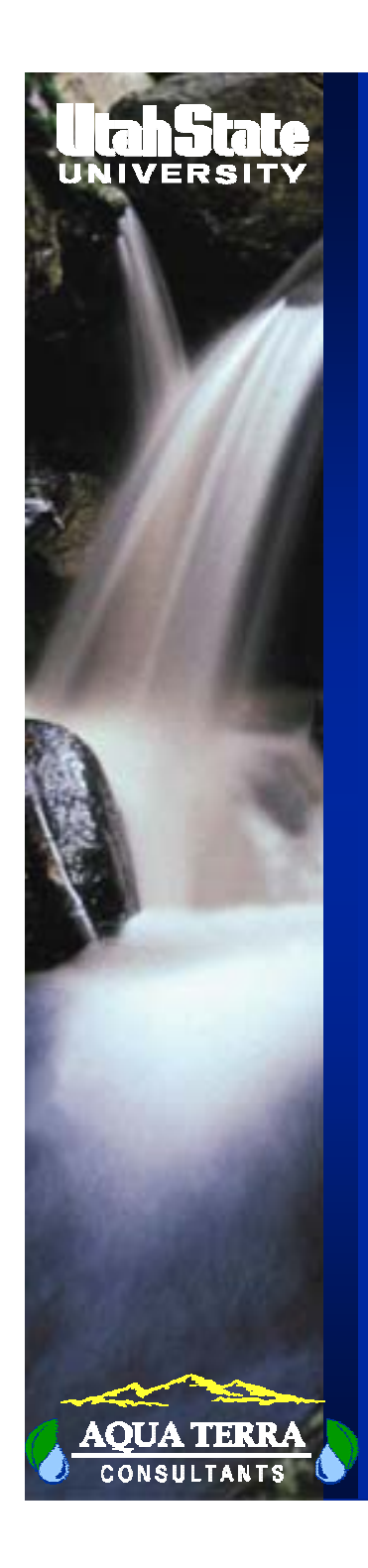

# **LECTURE #7**

# OPERATIONAL ASPECTS OF HSPF AND SUPPORTING SOFTWARE

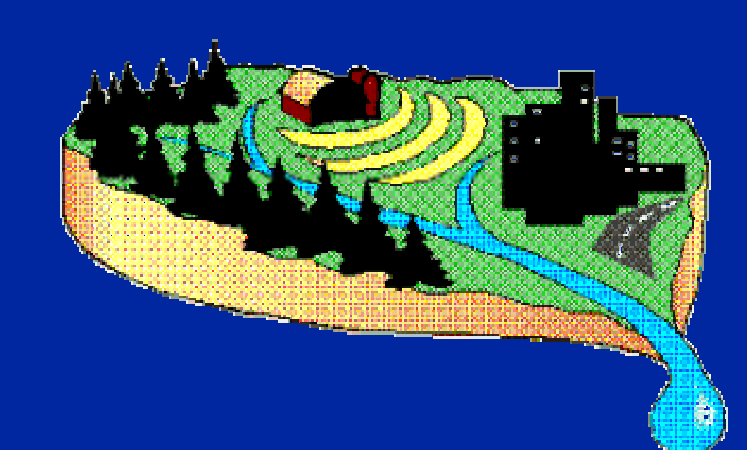

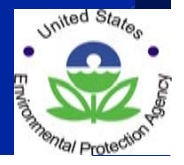

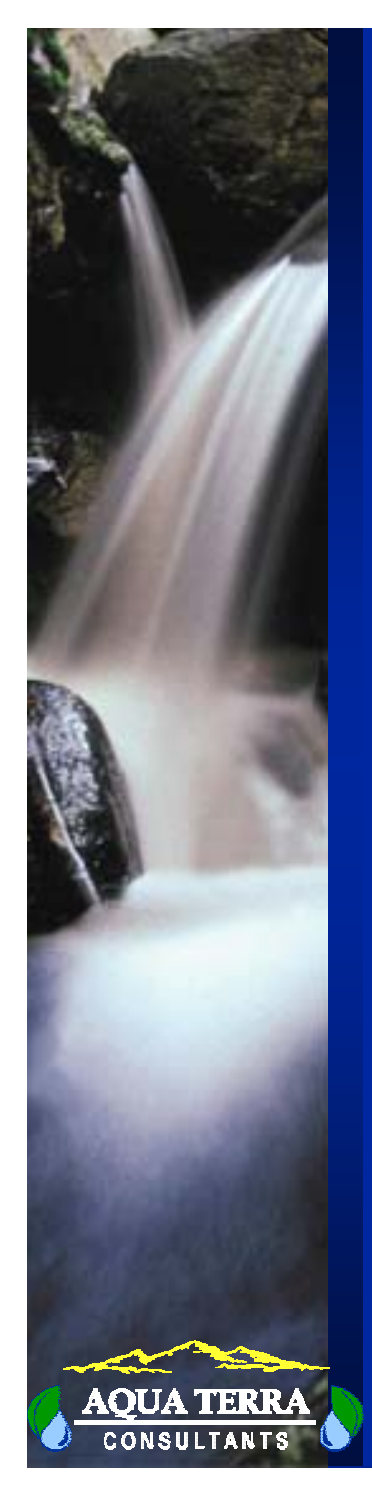

### **HOW HSPF FITS INTO BASINS**

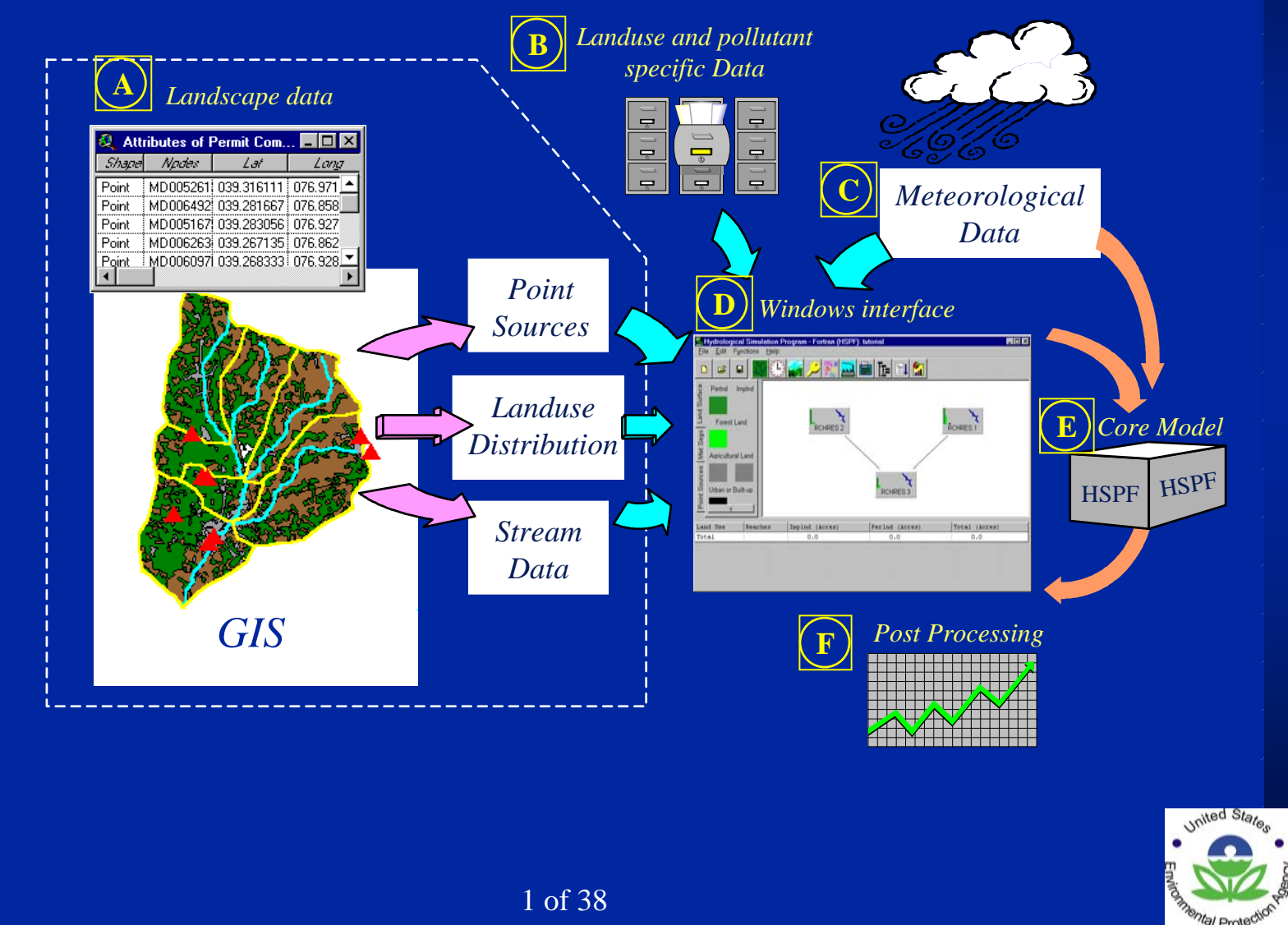

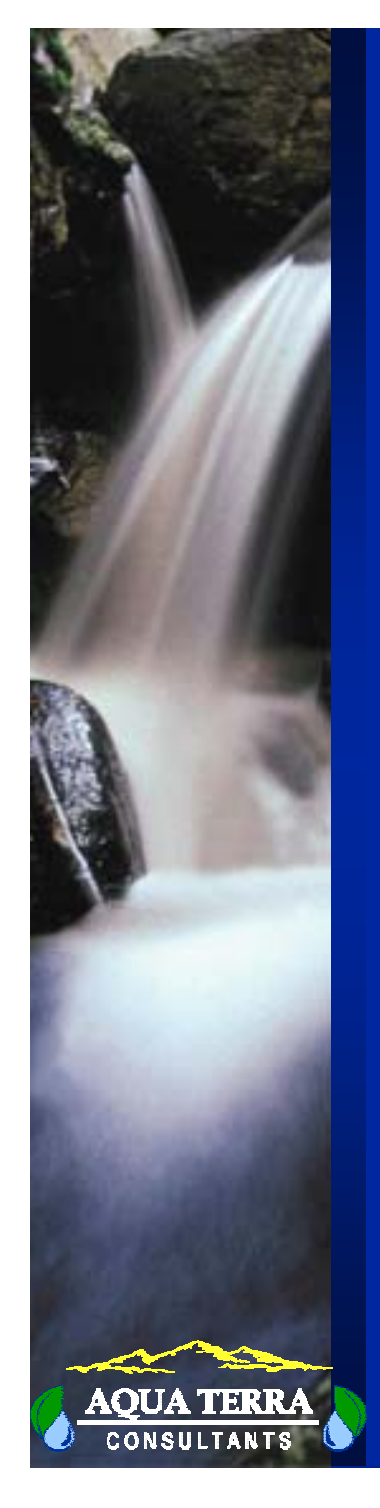

### **HSPF SUPPORTING PROGRAMS**

### WinHSPF

- Interactive interface to HSPF
- Access to all HSPF Features
- Scenario development

### WDMUtil

- Build/maintain WDM time series file and meteorologic data for BASINS
- Meteorologic data generation and fill-in
- Graphical and tabular display of time series data

### GenScn

– output postprocessor

### **HSPEXP**

Hydrologic calibration support

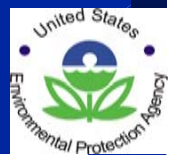

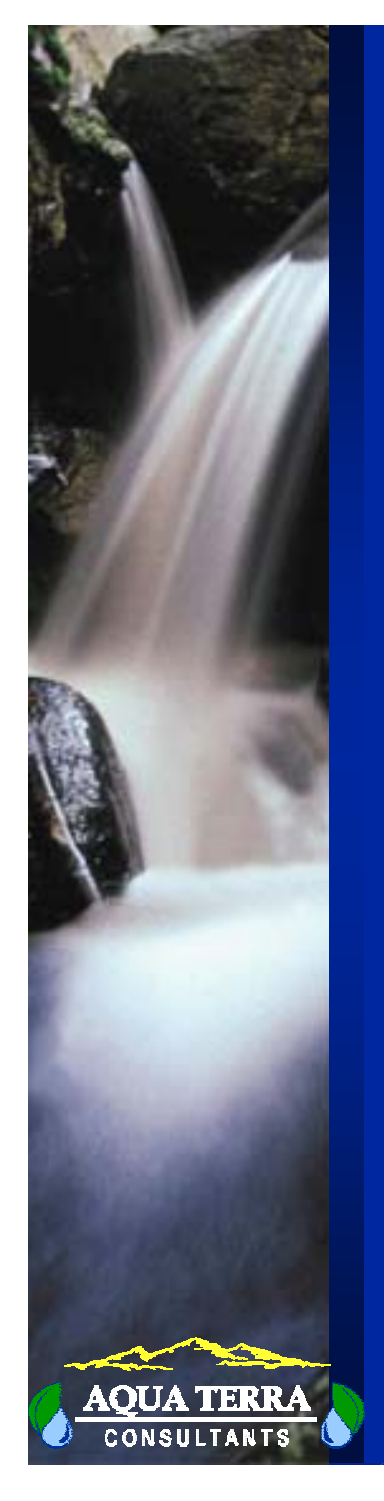

### **FILES UTILIZED BY HSPF**

### UCI (User's Control Input)

- contains all input except time series data

Run Interpreter Output (MES, ECH)

 $-$  output summary of user's input

### Operation Module Output

– state variables and fluxes at user-selected intervals WDM or DSS

 Time series data input and output (binary format) PLTGEN/MUTSIN/SEQ

 Time series data input and output (text format) HSPF Binary Output

Operation output in binary format

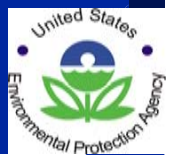

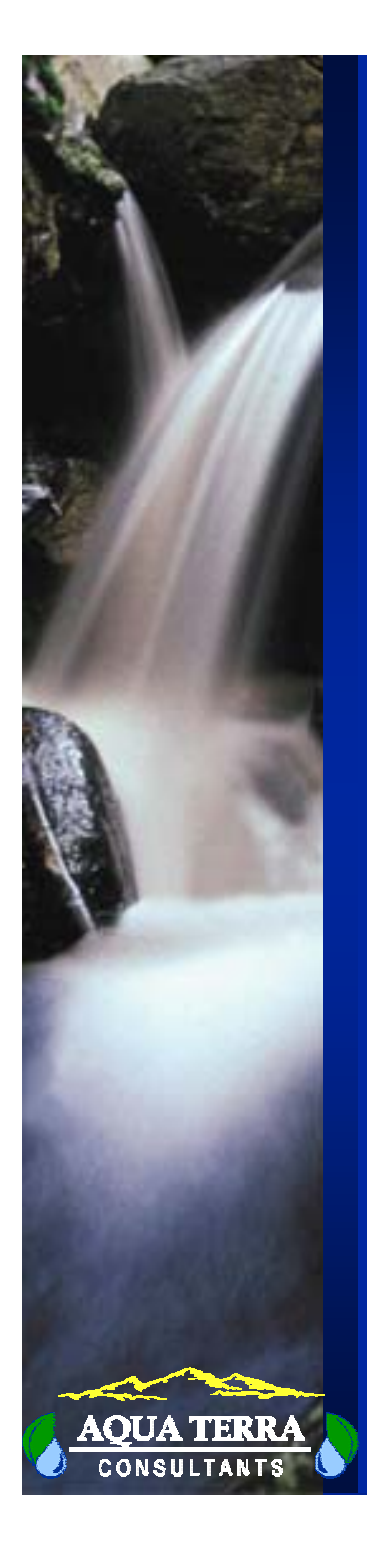

### **HSPF OPERATION**

- Run Interpreter processes input, "echoing" it back to the user as it goes. The amount of output to the "echo file" is controlled by a flag in the input.
- Warning and error messages that occur during both the interpretation and execution phases appear in the "echo file".
- If the Run Interpreter detects errors in the input, HSPF will attempt to complete as much of the interpretation as possible and then stop without executing the run. Warnings do not stop execution.
- If too many errors occur during the run, HSPF will halt execution and place a message in the "echo file".

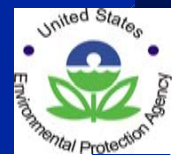

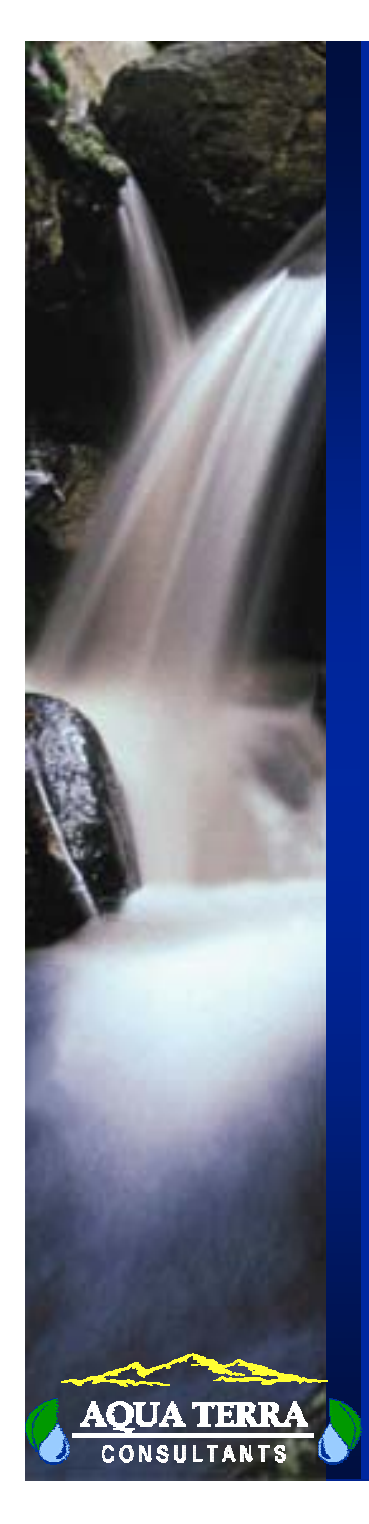

### **UCI CONCEPTS**

The **User's Control Input** (UCI) file is a text (ASCII) file containing all program input except for timeseries data. Before the run begins, it is processed by the Run Interpreter.

- Formatted **column-dependent** input.
- Entire file delimited by keywords RUN and END RUN.
- Divided into **blocks** which are delimited by keywords. Each block controls a different aspect of the run.
- Many blocks are divided into **tables** of parameters. These tables are also delimited by keywords.
- Any line containing 3 consecutive stars ("\*\*\*") in the first 80 characters is treated as a comment by the Run Interpreter.
- A blank numeric field is assigned its default value (if any).

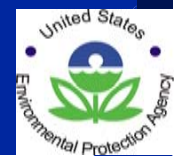

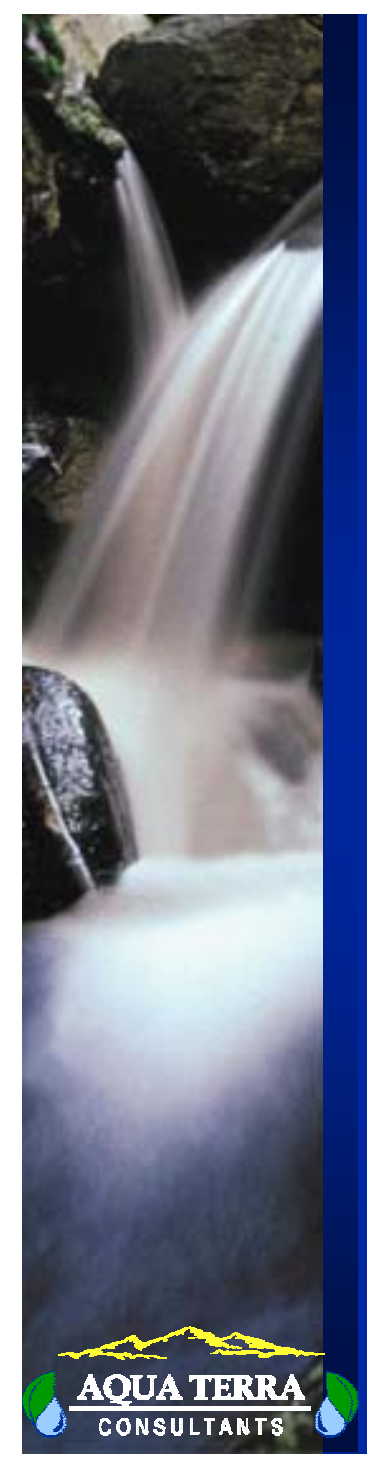

### **UCI BLOCKS**

### Run Specification Blocks:

GLOBAL **FILES** OPN SEQUENCE

### Operation Module Blocks:

PERLND IMPLND**RCHRES COPY** etc.

### Time Series Linkage Blocks:

EXT SOURCES **NETWORK** SCHEMATICMASS-LINKEXT TARGETS

#### Other:

**FTABLES** SPEC-ACTIONS **CATEGORY** MONTH-DATA PATHNAMES

6 of 38

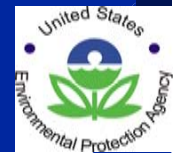

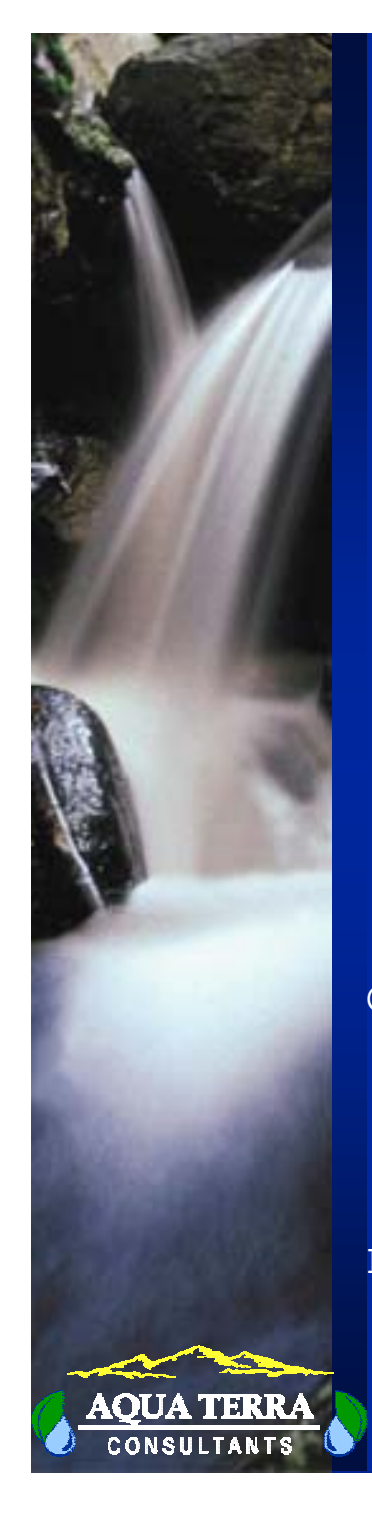

### **GLOBAL BLOCK**

- Title of the run
- Starting and ending dates of the run
- Run Interpreter and Special Action Output
	- Levels (0-10; normally 0-4)
- Run Flag (0-1)
- Units system flag: 1=English, 2=Metric

### Example

GLOBALLOST CREEK CALIBRATION RUN #2 START 1986 1 1 0 0 END 1990 12 31 24 0 RUN INTERP OUTPUT LEVEL 4 3 RESUME 0 RUN 1 UNIT SYSTEM END GLOBAL

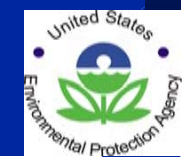

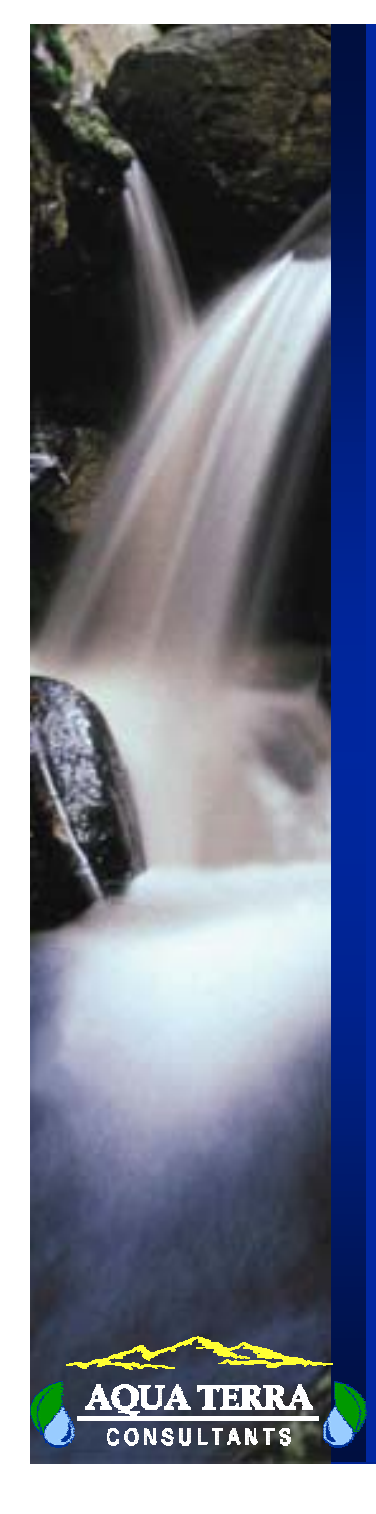

### **FILES BLOCK**

- Specifies external file names and corresponding unit numbers
- Some file types have special keywords
- Other files are referenced by unit number throughout UCI

### Example

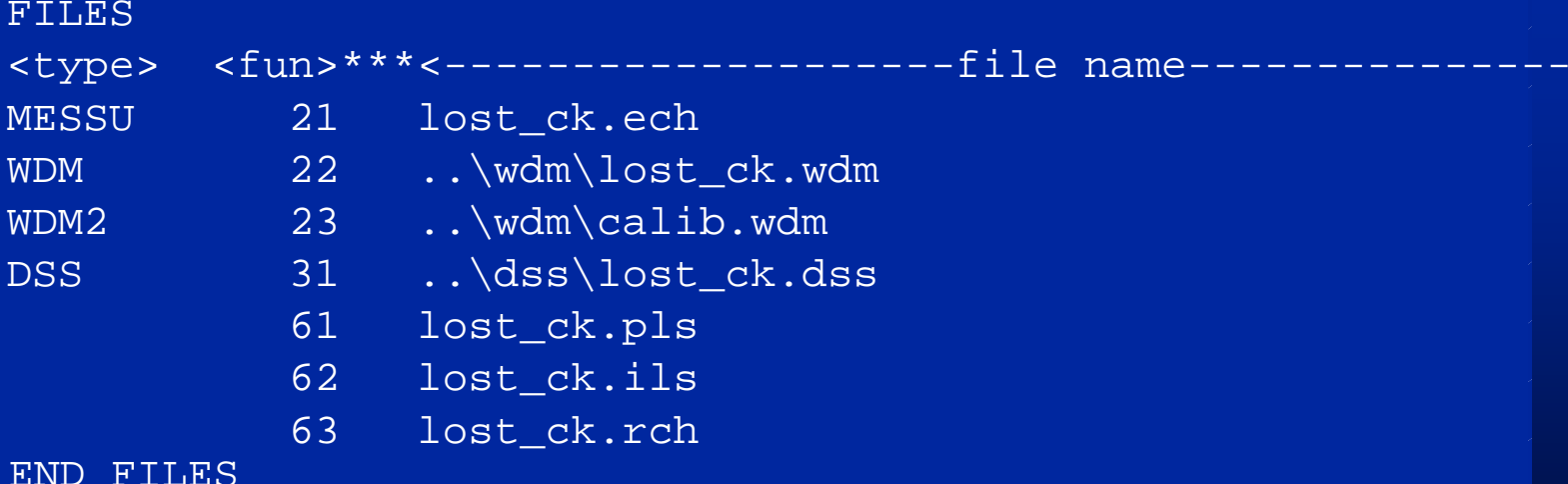

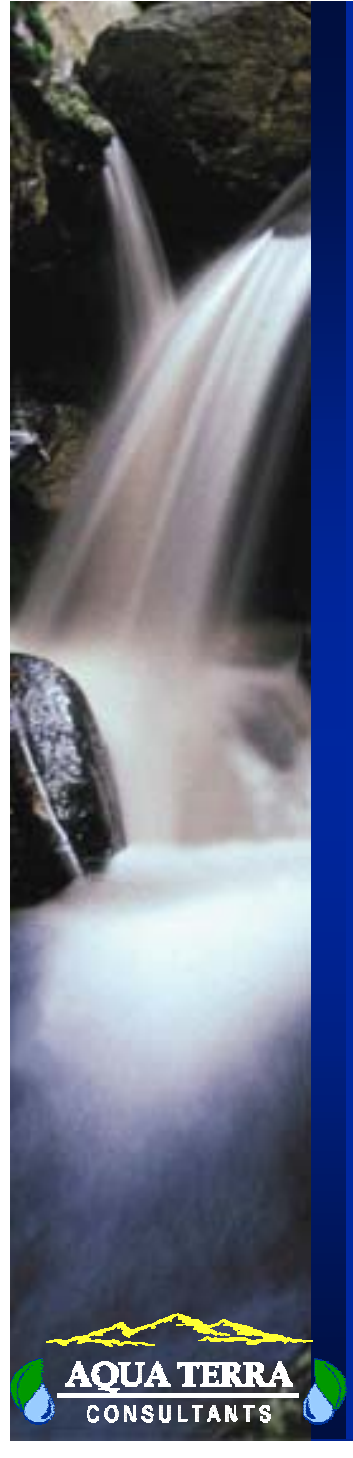

### **OPN SEQUENCE BLOCK**

- Sets time step of the run INDELT in hours & minutes  $(1 \text{ min-1 day})$
- Declares the operations to be performed, in downstream order (limited to 200 operations in Version 11)
- If an operation is "commented out", all other input for that operation is ignored

### Example

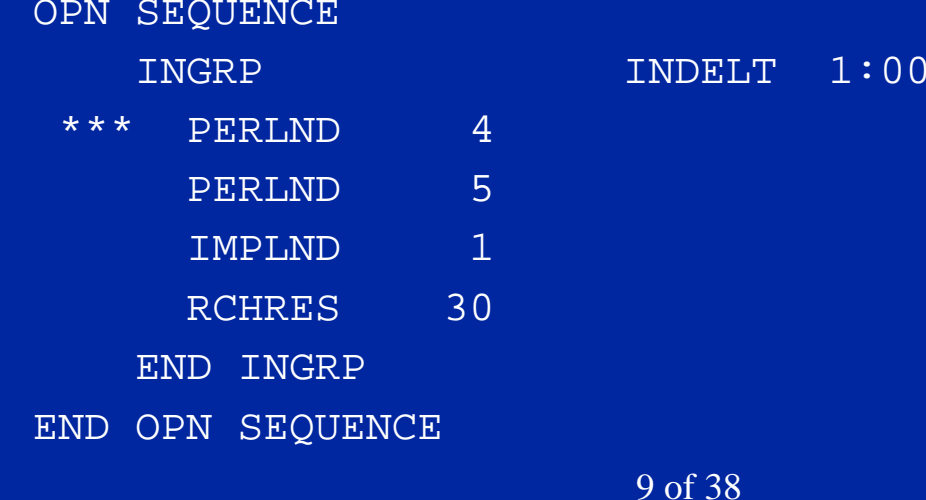

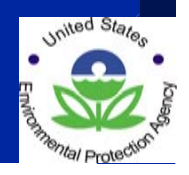

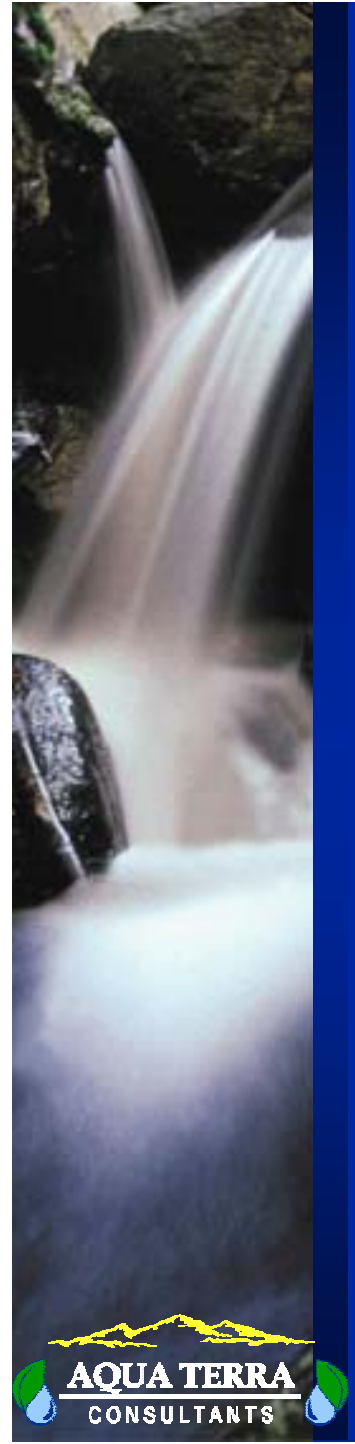

### **OPERATION-TYPE BLOCKS**

 Application modules (PERLND, IMPLND, RCHRES) Utility modules (PLTGEN, DISPLY, GENER, etc.) - These blocks are subdivided into tables

PERLND

**ACTIVITY** ...END ACTIVITYPRINT-INFO

...END PRINT-INFO

GEN-INFO

...END GEN-INFO

... additional tables containing options, parameters, and initial conditions

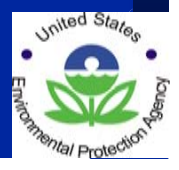

END PERLND

## **APPLICATION MODULE INPUT TABLES I (ACTIVITY, PRINT-INFO)**

#### **ACTIVITY TABLE - flags that turn module sections on or off (0,1)**

ACTIVITY

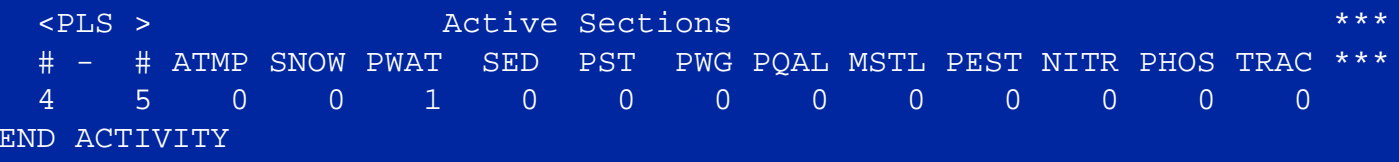

**PRINT-INFO TABLE - flags that govern printout of module**  sections ( $2 =$  every PIVL intervals,  $3 =$  daily,  $4 =$  monthly,  $5 =$ **yearly, 6 = never)**

PRINT-INFO

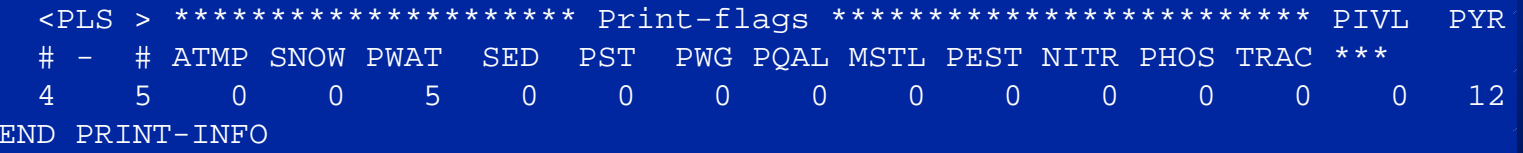

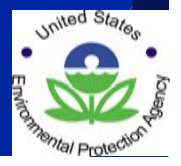

### **APPLICATION MODULE INPUT TABLES II (GEN-INFO, OTHER)**

#### **GEN-INFO TABLE - name of operation, units flags, and output files**

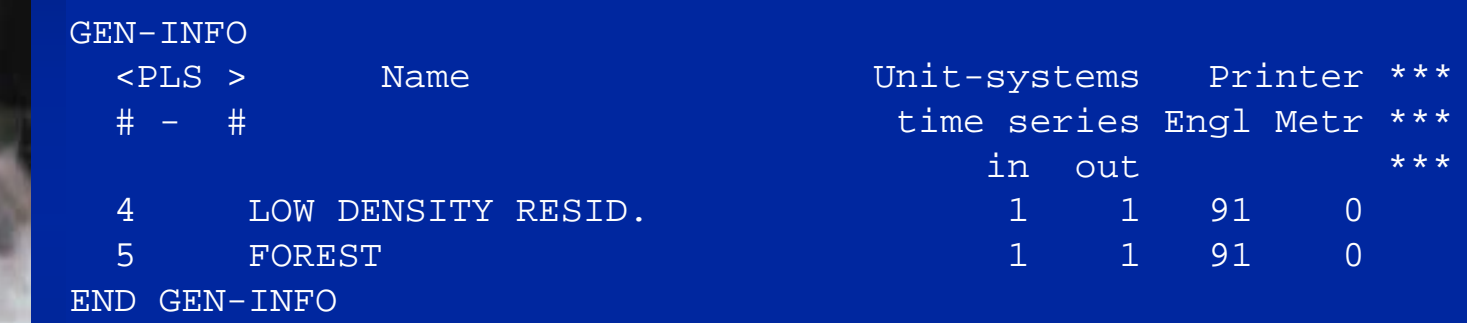

**{ parameter tables for a module section }**

**{ initial condition table for a module section }**

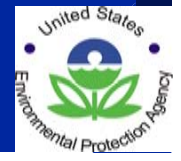

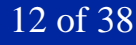

## **APPLICATION MODULE INPUT TABLES III (PARAMETER TABLE, INITIAL CONDITION TABLE)**

#### **PARAMETER TABLE - constant-valued parameters**

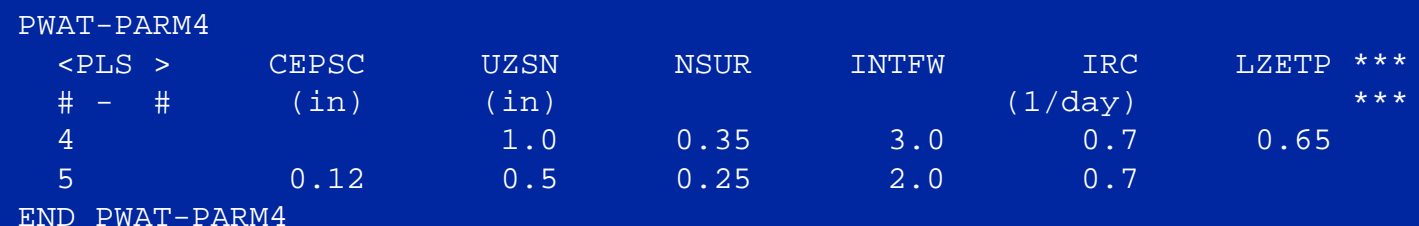

**INITIAL CONDITION TABLE - initialize state variables such as storages, concentrations, and temperatures**

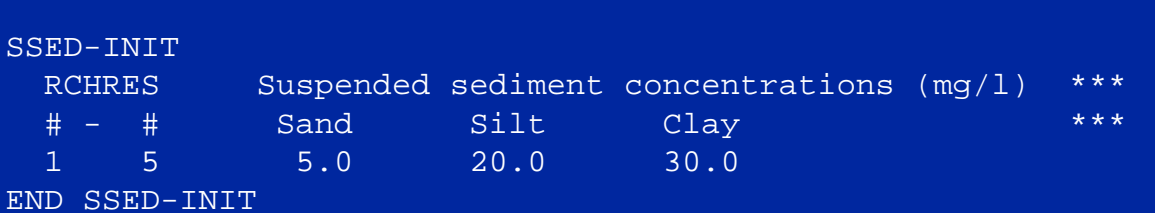

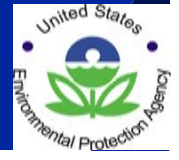

## **APPLICATION MODULE INPUT TABLES IV (OPTION/FLAG, MONTHLY TABLES)**

#### **OPTION/FLAG TABLE - select methods for module section**

#### PWAT-PARM1

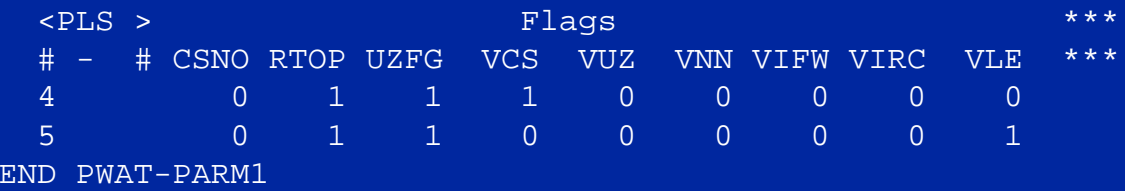

#### **MONTHLY TABLE - monthly variable parameters**

- Values given are for the first day of each month
- Daily values are interpolated between successive monthly values

#### MON-LZETPARM

<PLS > Lower zone evapotranspiration parm at start of each month \*\*\* JAN FEB MAR APR MAY JUN JUL AUG SEP OCT NOV DEC \*\*\* 5 0.3 0.3 0.3 0.4 0.7 0.7 0.7 0.7 0.6 0.5 0.4 0.3END MON-LZETPARM

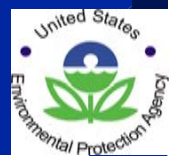

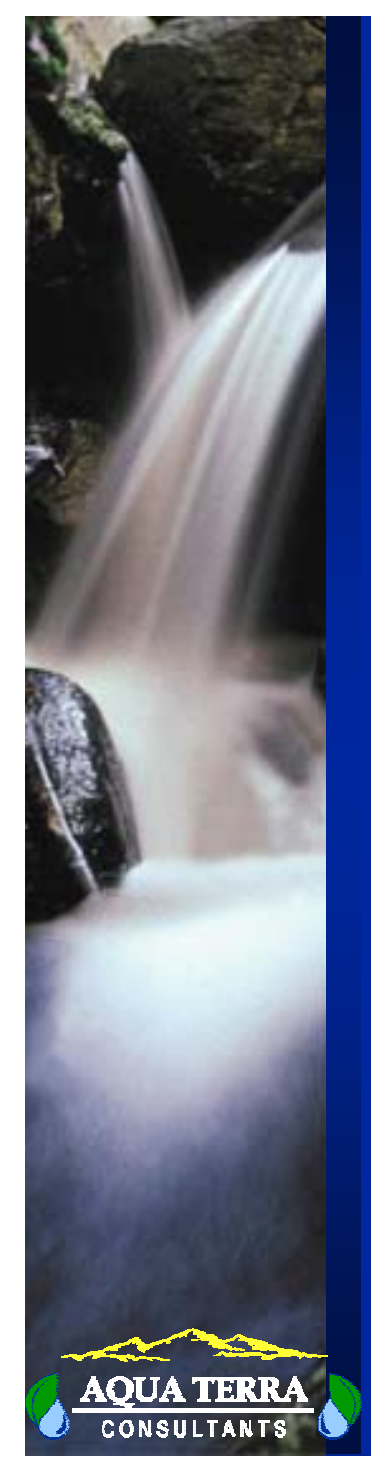

### **FTABLES BLOCK**

Specify volume-discharge relationship for RCHRES operations

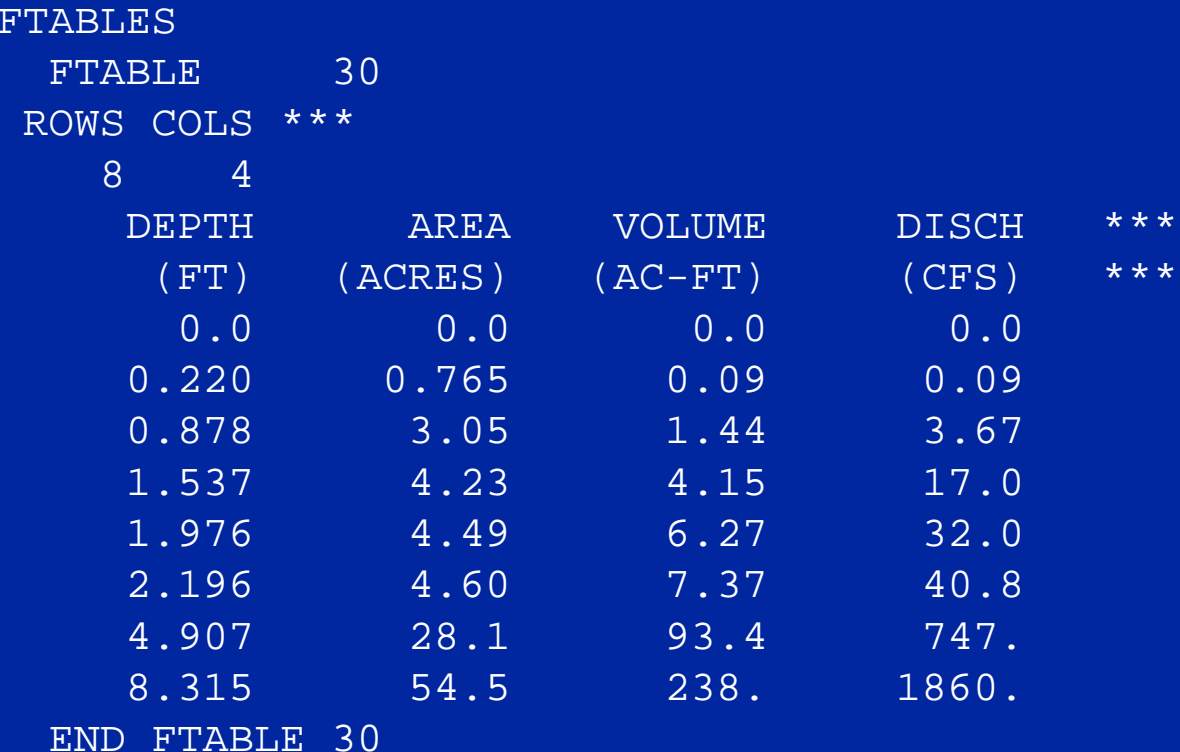

END FTABLES

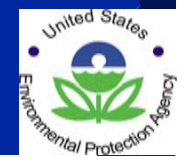

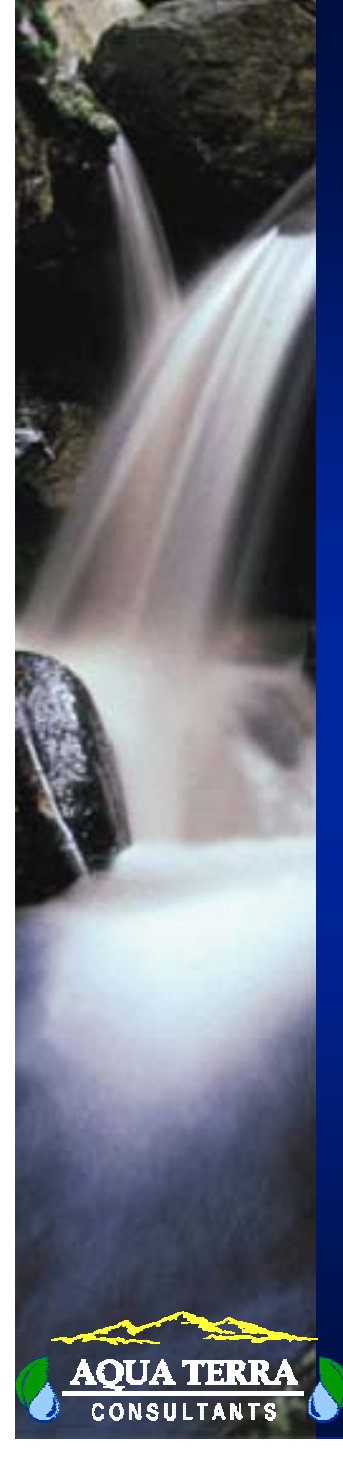

### **SPEC-ACTIONS BLOCK**

- **- "special actions"**
- **Modify program variables at specified date/time (intervention)**
- **Examples: chemical applications, tillage practices, reservoir operations, etc.**

#### SPEC-ACTIONS

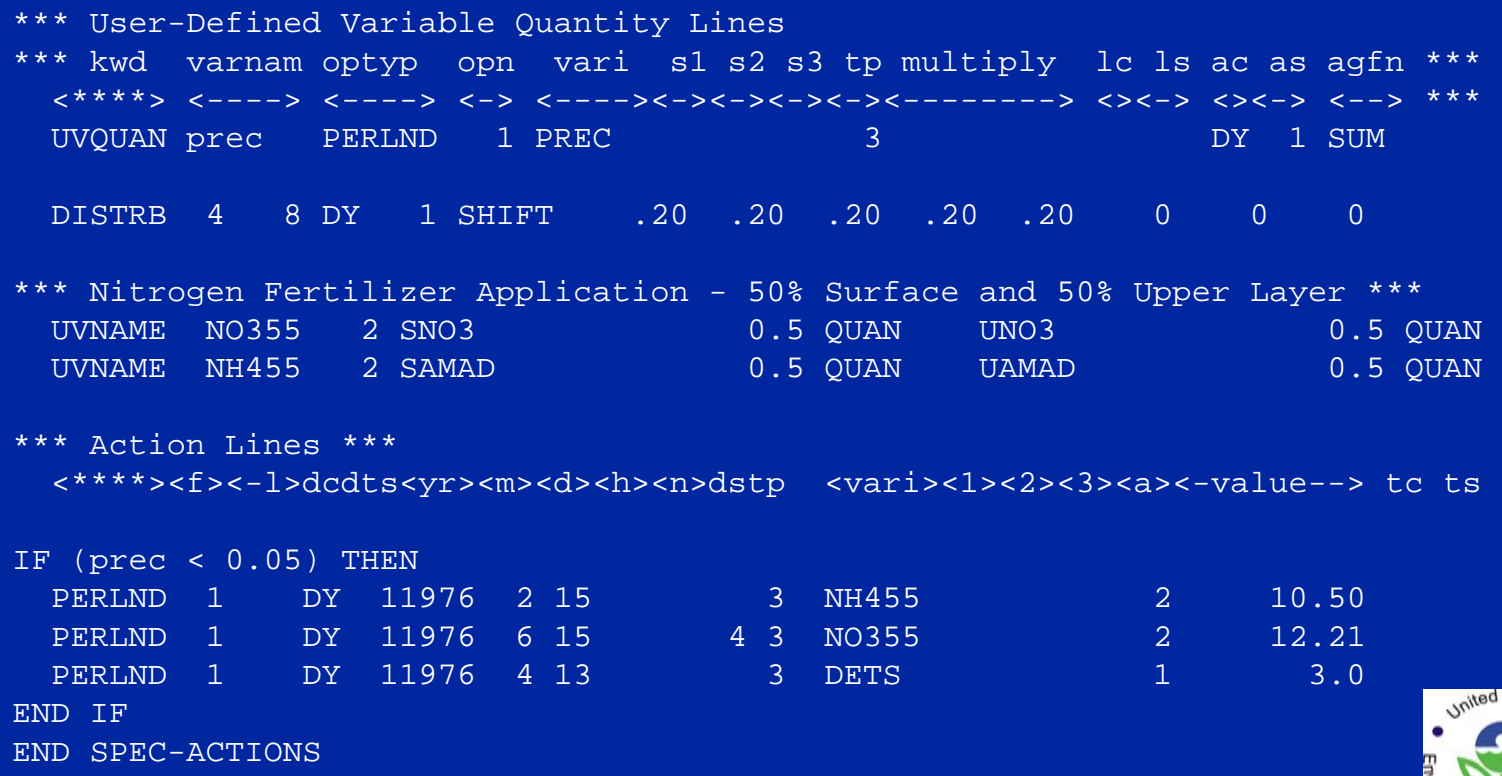

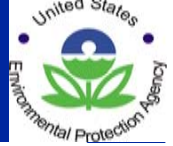

16 of 38

## **TIMESERIES LINKAGE BLOCK OVERVIEW (EXT SOURCES, EXT TARGETS, NETWORK, MASS-LINK, SCHEMATIC)**

#### **Used to specify:**

- **-** how data are input and output to WDM and other databases
- physical connections of land segments and reaches
- transfer of data to and from utility modules

#### **Each connection includes:**

- such as a WDM dataset or an operation input or
- a source **}**<br>- a target **}** output timeseries
- any transformation in units or change in time step

#### **Block Names and Functions:**

NETWORKSCHEMATIC Operation to Operation MASS-LINK

EXT SOURCES Database to Operation EXT TARGETS Operation to Database

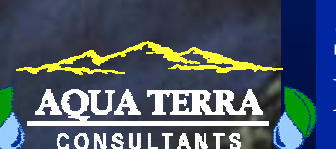

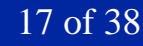

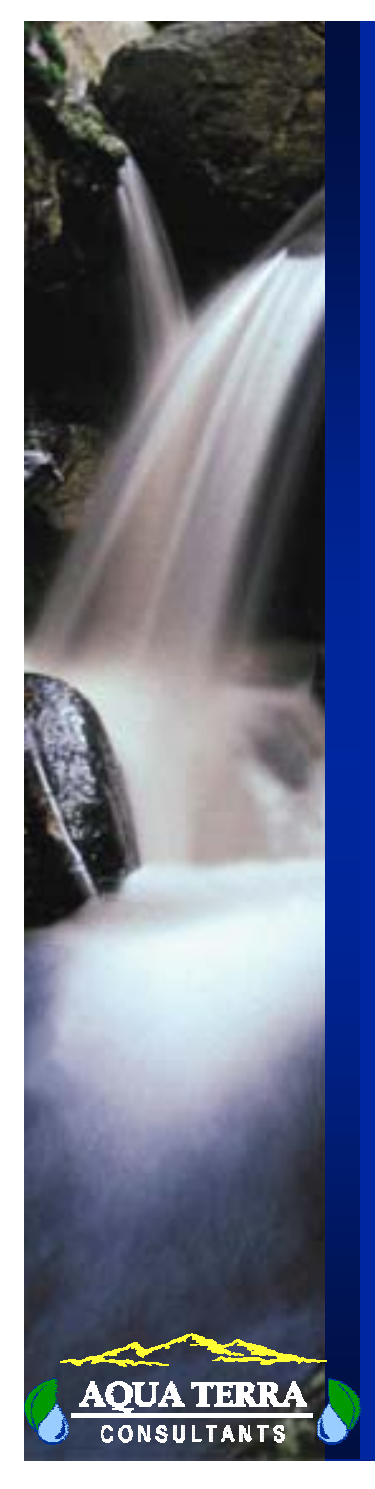

### **TIME SERIES LINKAGES**

- •**All HSPF operations involve input and output time series**
- • **A watershed is defined by linking PERLND, IMPLND, & RCHRES operations with time series connections**
- • **User is responsible for ensuring operations receive required "input" time series**
- •**User can print/display/output any "output" time series**
- • **Three types of time series connections**
	- 1. from external files to operations (EXT SOURCES block)
	- 2. between operations (NETWORK block and/or SCHEMATIC and MASS-LINK blocks)
	- 3. from operations to external files (EXT TARGETS block)
- • **A list of input and output time series for each operation is provided in the Time Series Catalog (User's Manual)**

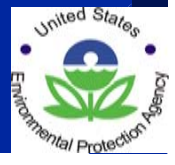

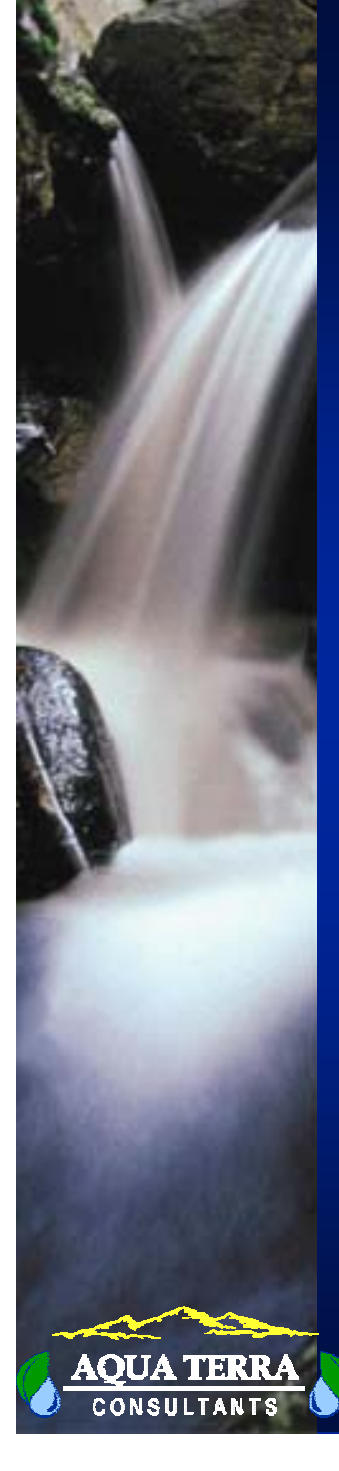

### **TIME SERIES BLOCKS GENERAL FORMAT**

<SOURCE> <M-FACTOR> <TRANSFORMATION> <TARGET>

#### Source or target

#### **Operation time series**

- operation name
- group name
- $-$  member name  $\&$  subscripts

#### **External time series**

- file type (WDM, DSS, SEQ)
- id #
- name

#### M-factor

**Multiplication factor for units or time conversion; default = 1.0**

Transformation

**Function based on time step and "kind" relationship between source and target**

AVER, SAME, SUM, DIV, INTP, LAST, MAX, MIN

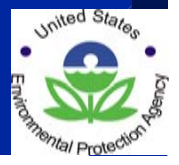

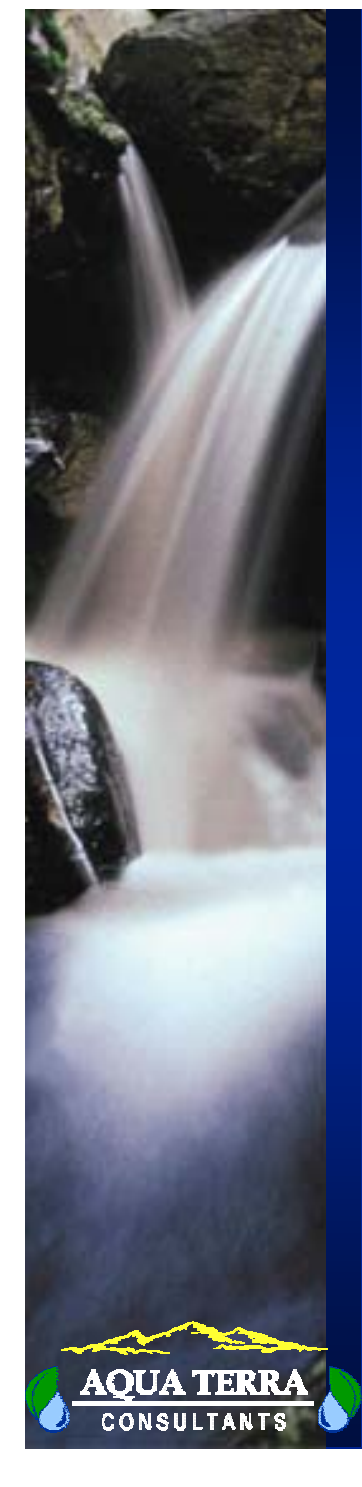

### **EXAMPLE EXT SOURCES AND EXT TARGETS BLOCKS**

#### EXT SOURCES BLOCK

#### specify transfers from external files to operations

#### **EXT SOURCES**

**<-Volume-> <Member> SsysSgap<--Mult-->Tran <-Target vols> <-Grp> <-Member->\*\*\* <Name> # <Name> # tem strg<-factor->strg <Name> # # <Name> # #\*\*\* \*\*\* Meteorological input data WDM 106 HPCP PERLND 4 5 EXTNL PRECWDM 111 EVAP 0.8 PERLND 4 5 EXTNL PETINP**

**WDM 106 HPCP IMPLND 1 EXTNL PRECWDM 111 EVAP 0.8 IMPLND 1 EXTNL PETINP**

#### EXT TARGETS BLOCK

specify transfers from operations to external files

#### **EXT TARGETS**

**END EXT TARGETS**

**END EXT SOURCES**

**<-Volume-> <-Grp> <-Member-><--Mult-->Tran <-Volume-> <Member> Tsys Aggr Amd\*\*\* <Name> # <Name> # #<-factor->strg <Name> # <Name>qf tem strg strg\*\*\* \*\*\* Output Results to Wdm and DSS files PERLND 5 PWATER PERO SUM WDM 29 FLOW ENGL AGGR REPLRCHRES 30 HYDR RO AVER DSS 881 ENGL REPL**

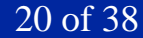

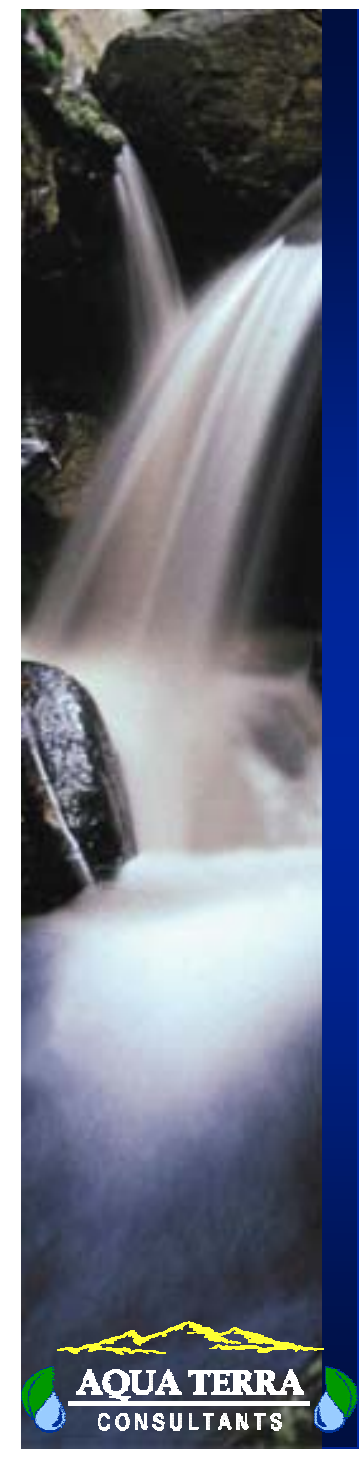

### **EXAMPLE SCHEMATIC AND MASS-LINK BLOCKS**

Specify transfers between operations (watershed linkages): Area terms, unit conversions, sand-silt-clay fractions

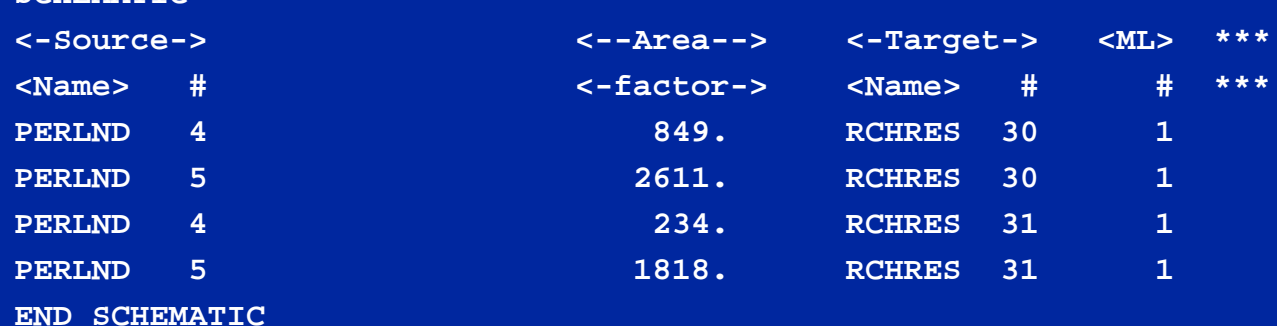

#### **MASS-LINK**

**SCHEMATIC**

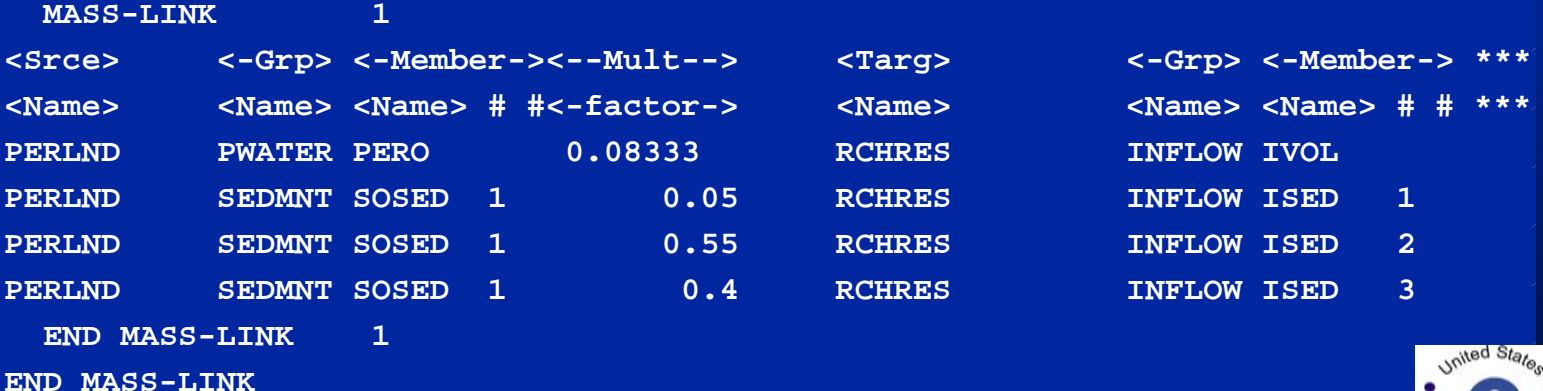

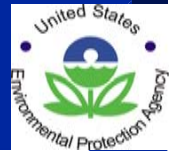

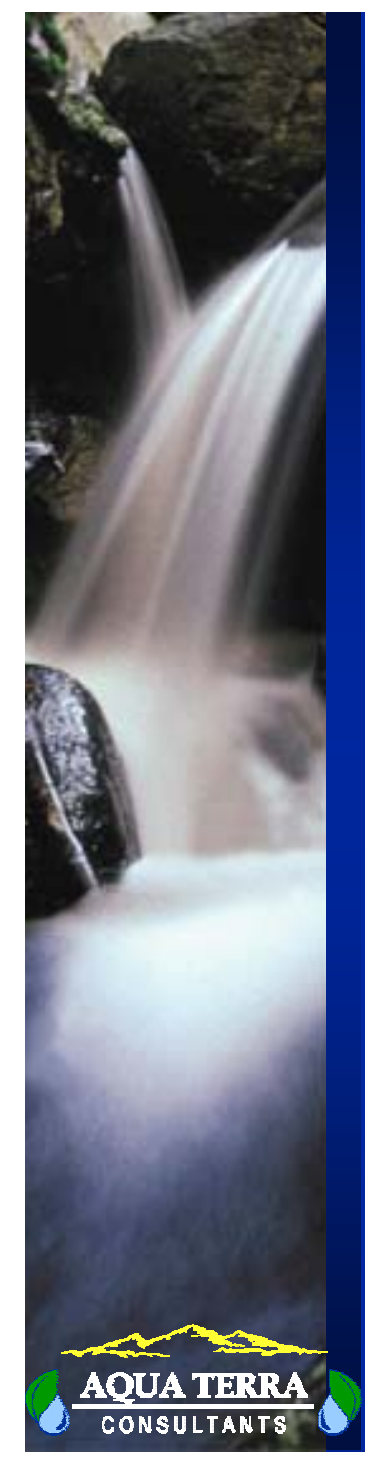

### **EXAMPLE SCHEMATIC AND MASS-LINK BLOCKS - 2**

Specify transfers between operations (watershed linkages): Area terms, unit conversions, labile and refractory organics

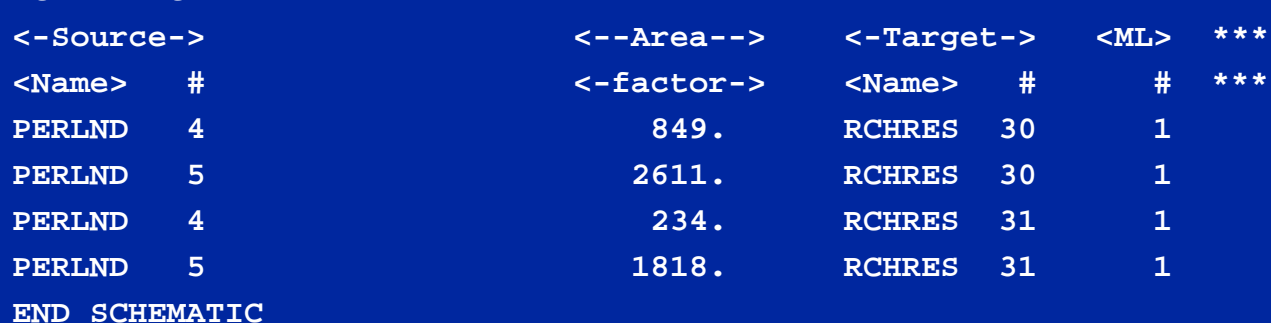

#### **MASS-LINK**

**SCHEMATIC**

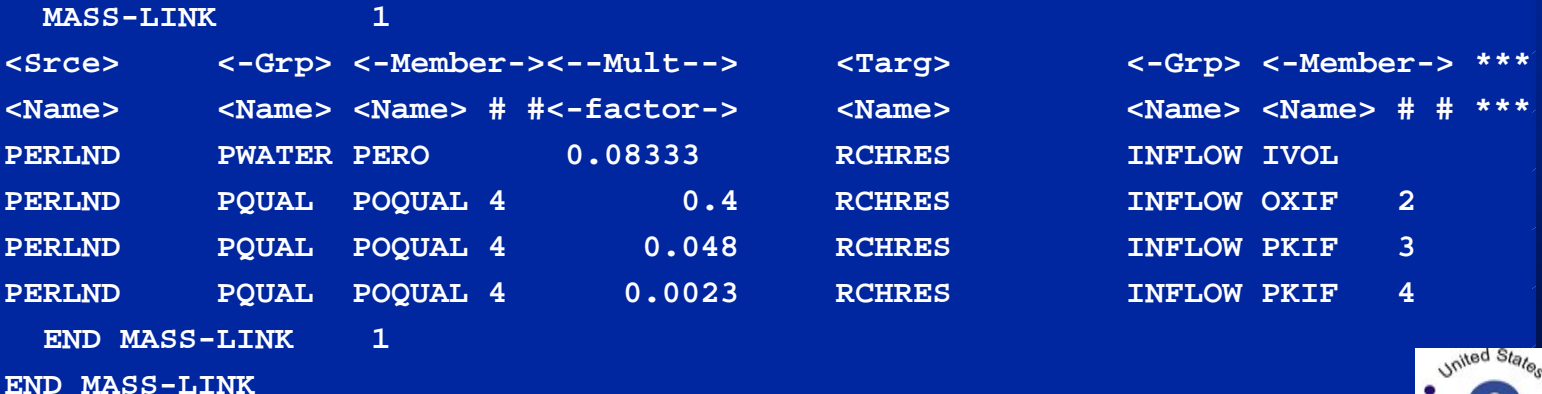

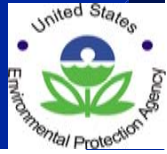

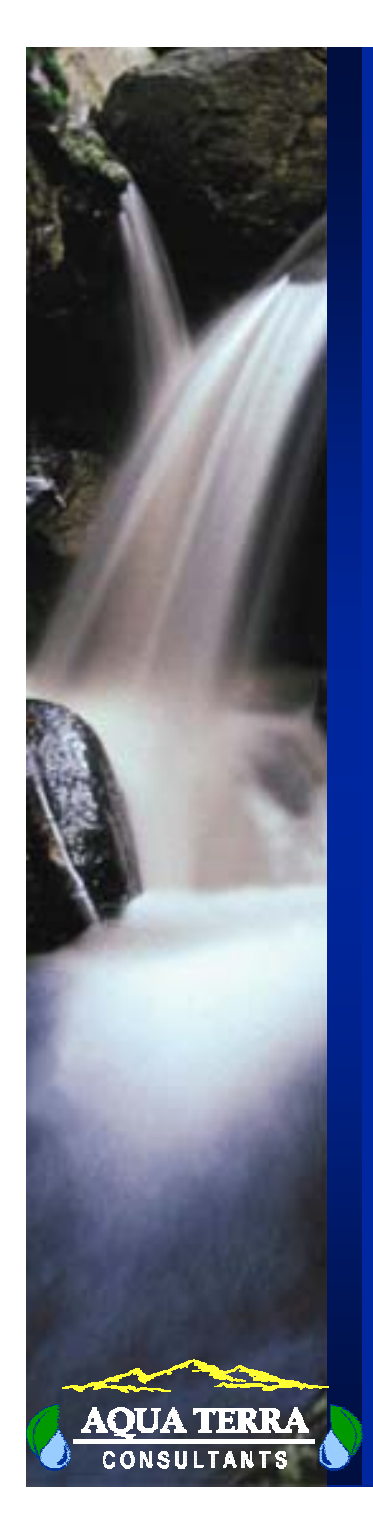

## **USERS MANUAL OVERVIEW**

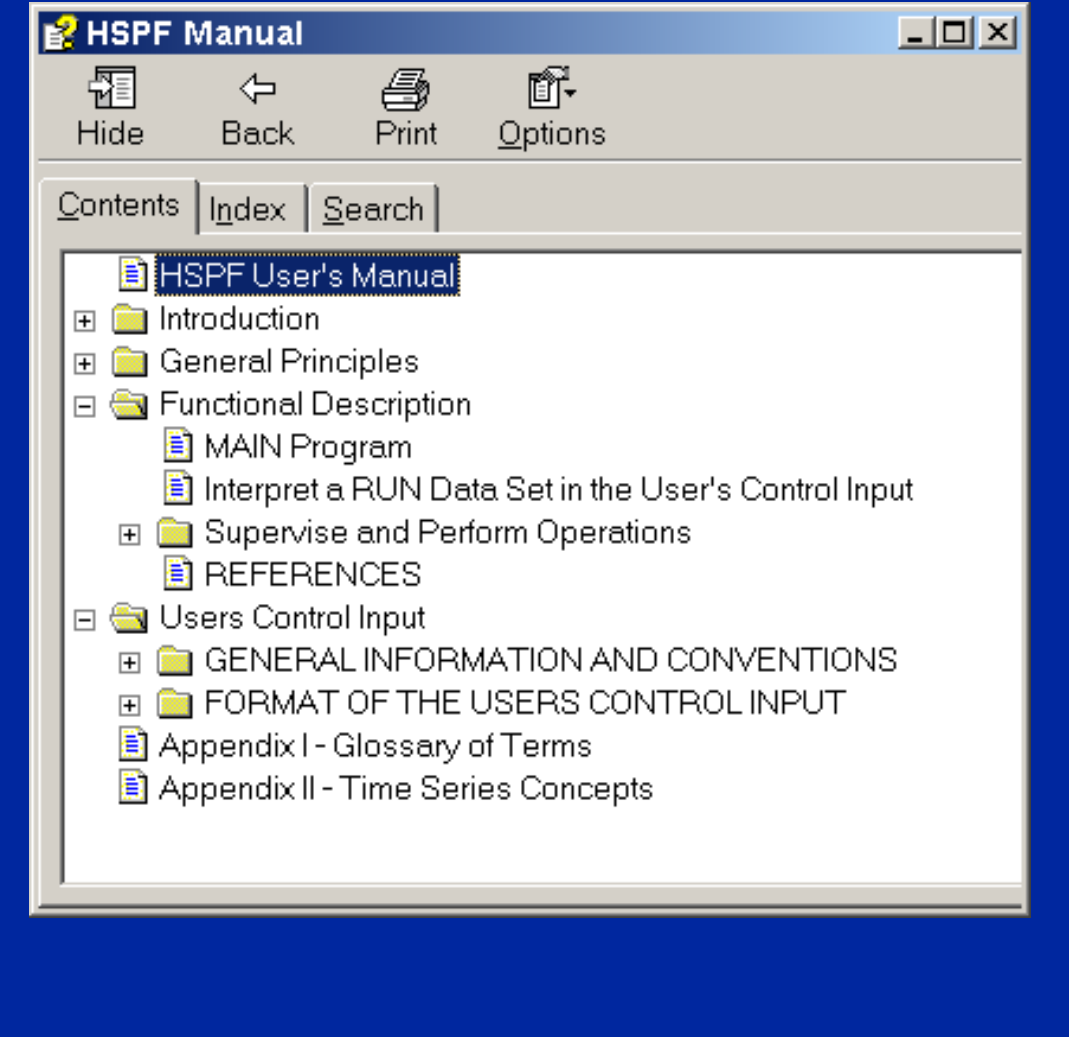

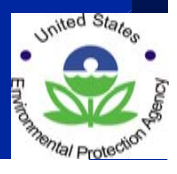

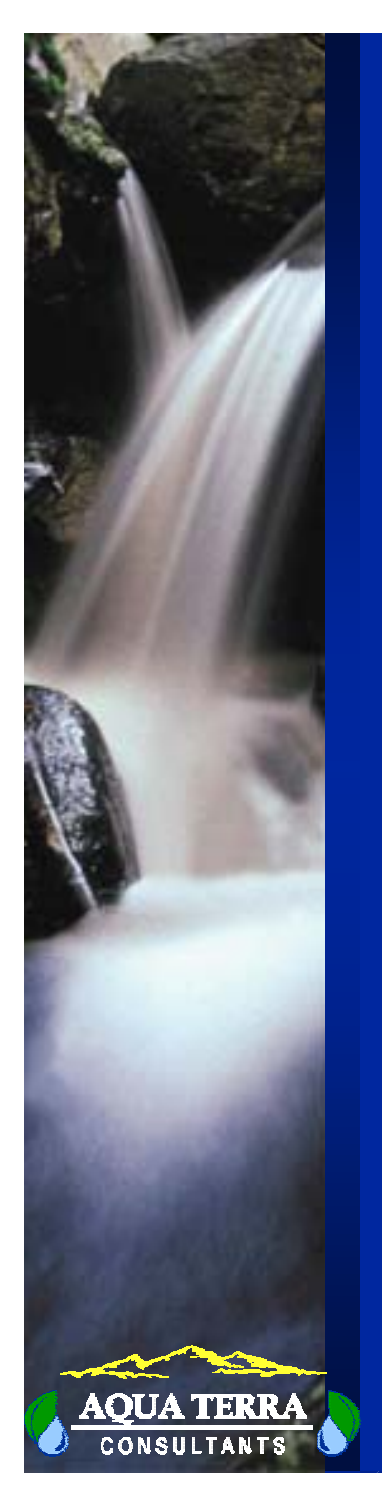

### **USERS MANUAL: FORMAT FOR THE USERS CONTROL INPUT**

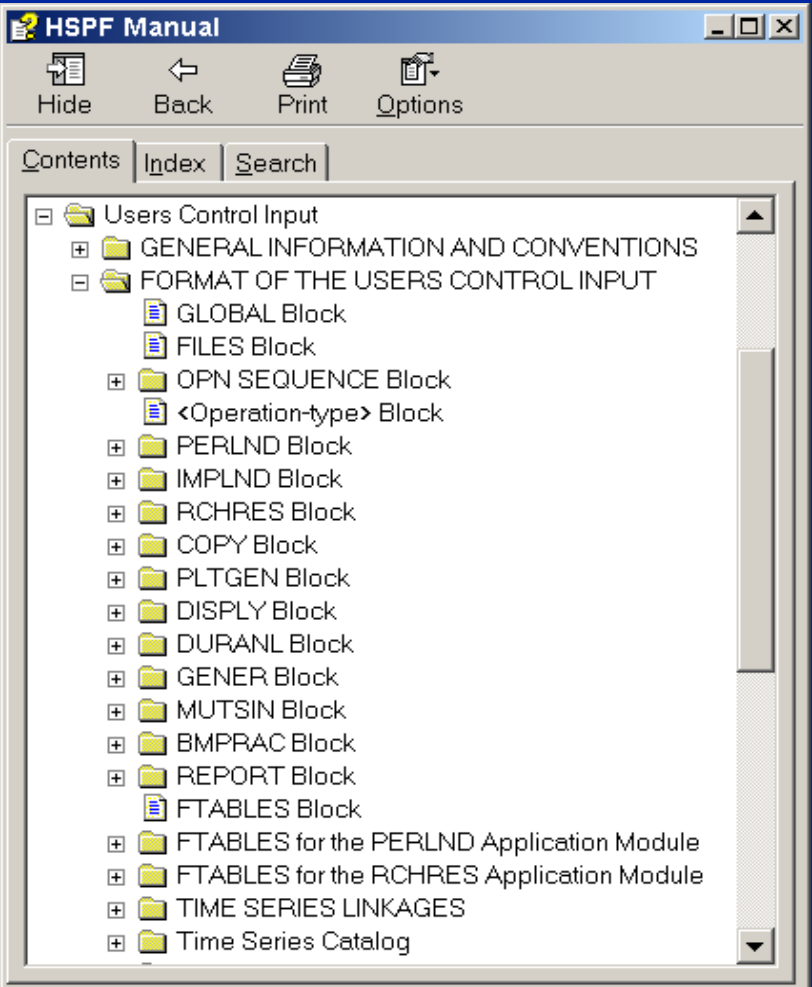

24 of 38

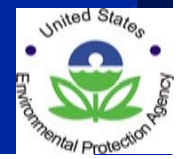

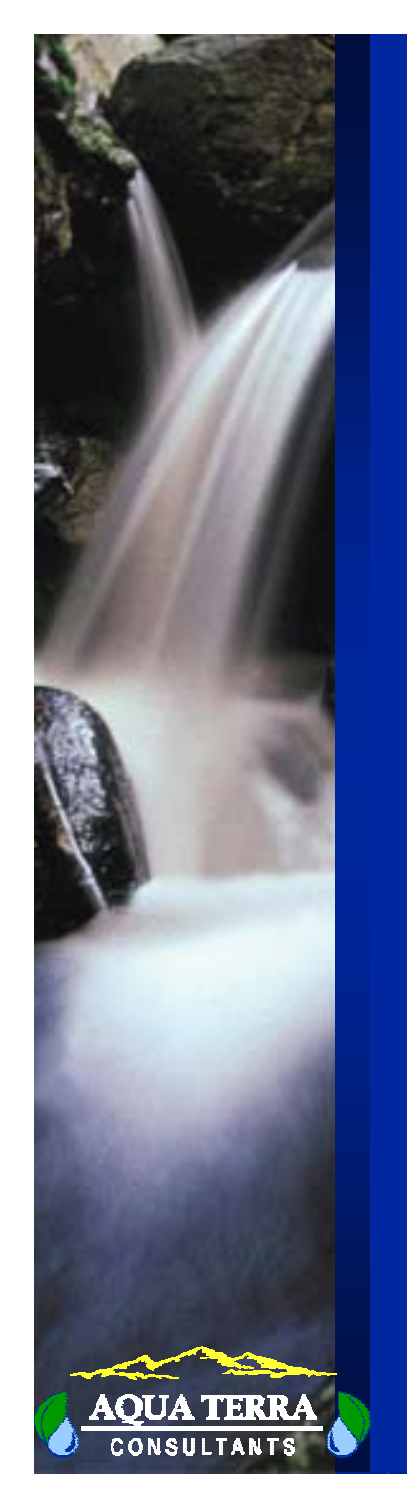

### **EXAMPLE TIME SERIES CATALOG**

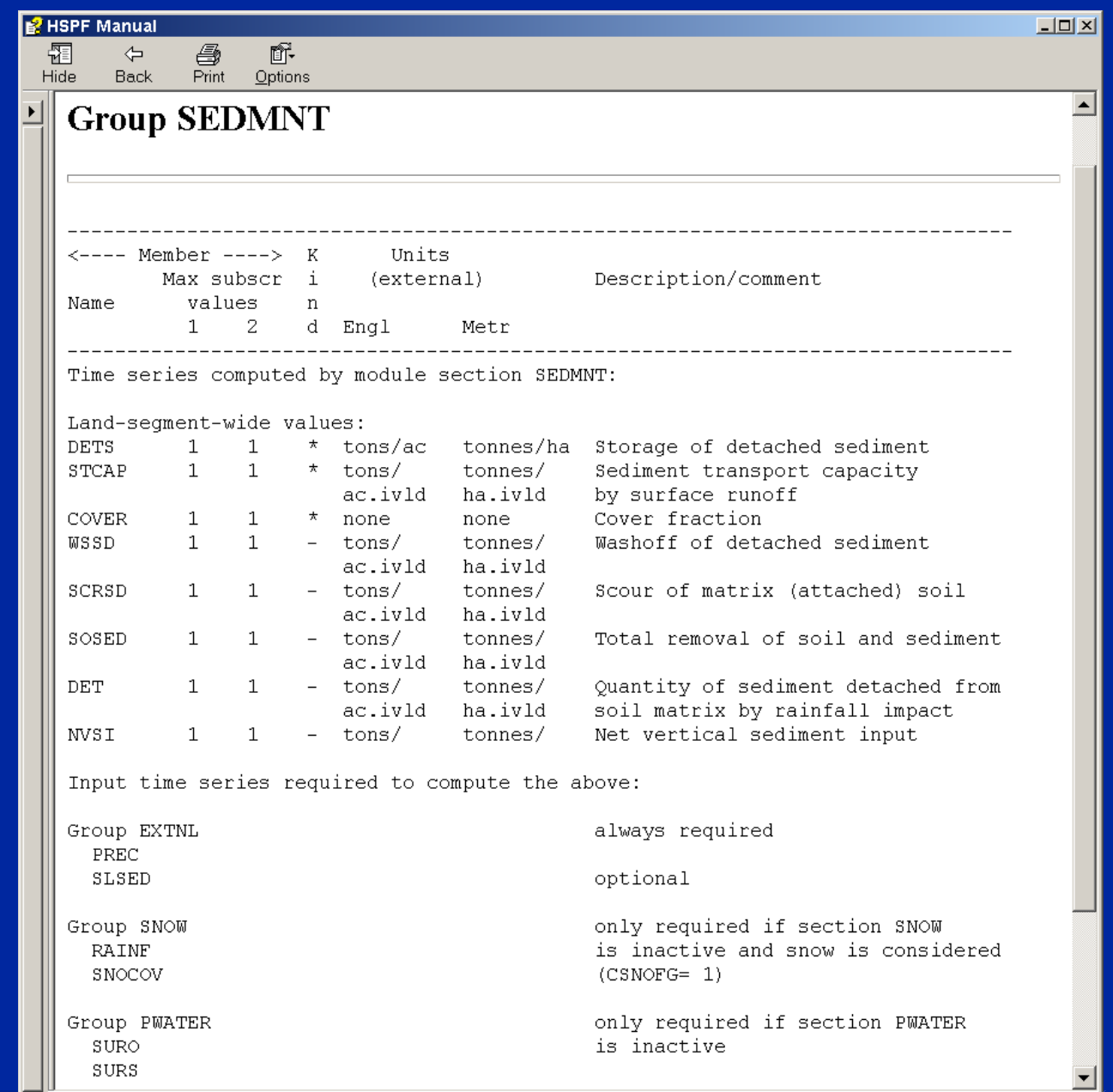

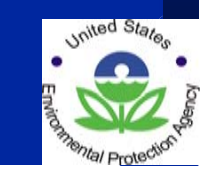

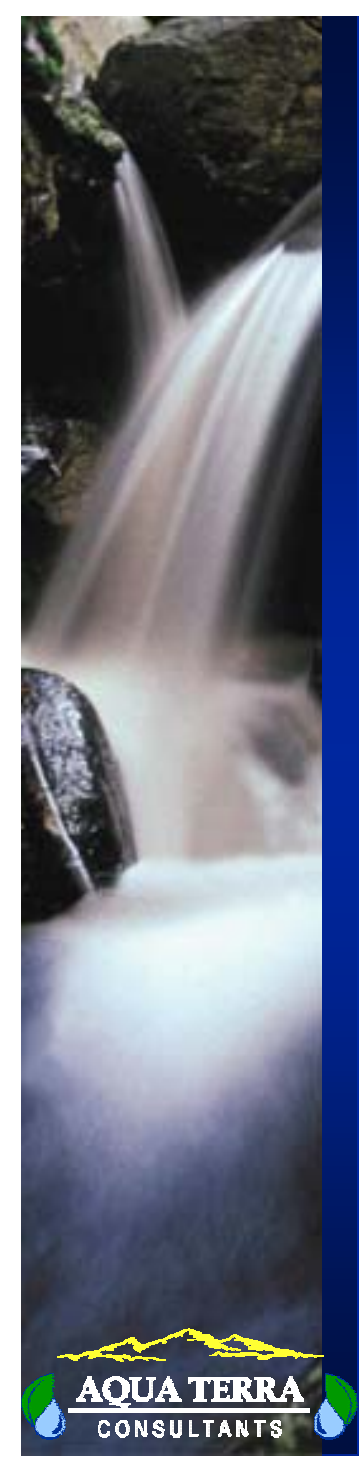

### **WINHSPF: FROM CARD-ORIENTED TO OBJECT-ORIENTED**

- UCI File converted to UCI Object for user interaction
- UCI Object converted to card images for saving and running simulations

![](_page_26_Picture_34.jpeg)

![](_page_26_Figure_5.jpeg)

![](_page_26_Picture_6.jpeg)

![](_page_27_Picture_0.jpeg)

### **FROM BASINS**

![](_page_27_Figure_2.jpeg)

![](_page_28_Picture_0.jpeg)

## **CREATE PROJECT**

![](_page_28_Picture_14.jpeg)

![](_page_28_Picture_3.jpeg)

![](_page_29_Picture_0.jpeg)

### **MAIN WINDOW**

![](_page_29_Figure_2.jpeg)

29 of 38

![](_page_30_Picture_0.jpeg)

### **OPERATION EDIT WINDOW**

![](_page_30_Picture_11.jpeg)

![](_page_31_Picture_0.jpeg)

### **MET DATA MANAGER**

![](_page_31_Picture_22.jpeg)

 $\overline{\mathbf{0}}$ K

 $Cancel$ </u>

![](_page_31_Picture_5.jpeg)

![](_page_32_Picture_0.jpeg)

## **POINT SOURCE MANAGER**

![](_page_32_Picture_12.jpeg)

![](_page_32_Picture_3.jpeg)

![](_page_33_Picture_0.jpeg)

### **OUTPUT MANAGER**

![](_page_33_Picture_13.jpeg)

![](_page_33_Picture_3.jpeg)

![](_page_34_Picture_0.jpeg)

### **INPUT DATA EDITOR**

![](_page_34_Picture_14.jpeg)

![](_page_34_Picture_3.jpeg)

![](_page_35_Picture_0.jpeg)

### **BASIC TABLE EDITING**

#### Edit PERLND:PWAT-PARM2

**▽** Show Description

![](_page_35_Picture_45.jpeg)

#### PWAT-PARM2: AGWRC:

AGWRC is the basic groundwater recession rate if KVARY is zero and there is no inflow to groundwater (rate of flow today/rate yesterday).

> $0K$  $He$ lp **Cancel Apply**

![](_page_35_Picture_8.jpeg)

▼

 $\Box$ olx

![](_page_36_Picture_0.jpeg)

## **POLLUTANT SELECTION**

![](_page_36_Picture_11.jpeg)

![](_page_37_Picture_0.jpeg)

## **RUN HSPF**

![](_page_37_Picture_14.jpeg)

![](_page_37_Picture_3.jpeg)

![](_page_38_Picture_0.jpeg)

### **DIRECT TO GENSCN**

![](_page_38_Figure_2.jpeg)

![](_page_38_Picture_3.jpeg)

38 of 38